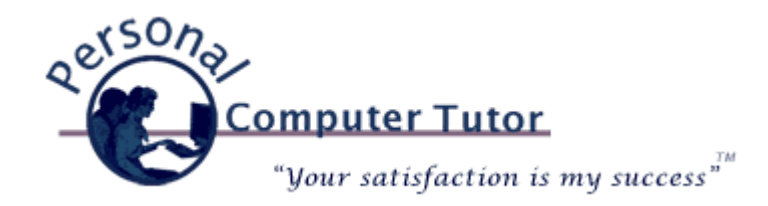

## Personal Computer Tutor **May 2012**

## **Hand Gestures**

Hand gestures are a new way to move the cursor, scroll the screen and rotate items. These hand gestures are changing the way we interact with our technology. We are starting to see more and more laptop trackpads, tablets and smartphones with this new way to navigate around our devices. *Apple* introduced a number of new hand gestures with their trackpads on newer laptops and with the optional *Magic Trackpad* for desktops.

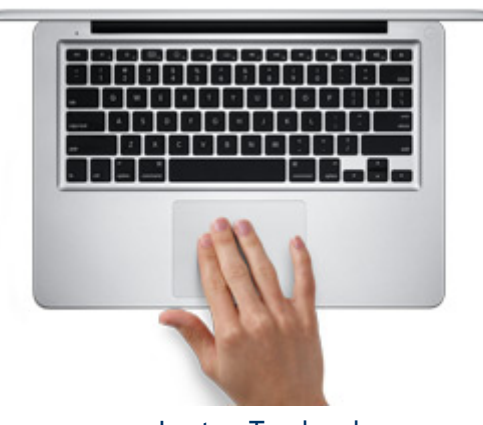

Laptop Trackpad

*Apple* introduced these marvelous new gestures but forgot to include a comprehensive instruction manual on how to do hand gestures. Even their own support website is thin on how to: Using the Multi-Touch trackpad in Mac OS X and OS X Lion: About Multi-Touch gestures. For more detailed instructions and explanations [click here](http://pctutor.com/pdf/Lion_Gestures.pdf) to download a PDF file that you can then print the file for your reference.

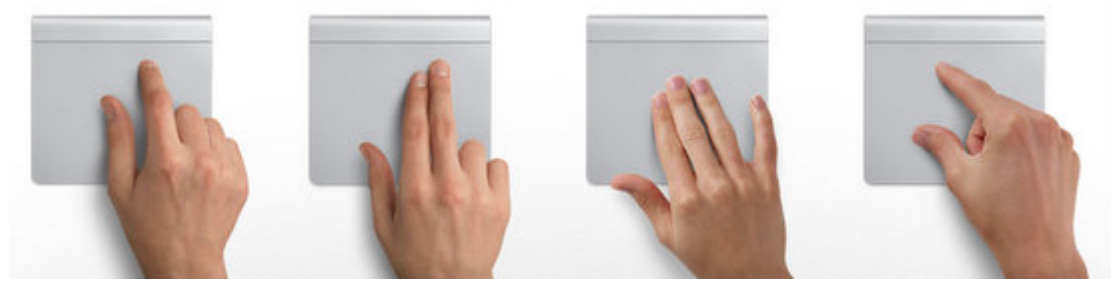

*Apple* Magic Trackpad

Note: This is an *Apple* device but with a little *[ingenuity](http://goo.gl/IzI5n)* it can be installed on a *Windows* computer if you like.

Newer *Windows* laptops also have trackpads with hand gestures. Different manufacturers have slightly different gestures so you might need to look up what the gestures are for your device, but as usual *Apple* is taking the lead with their gestures so many manufactures will follow.

The upcoming *Windows 8* will have new gestures to learn. This new operating system (due out in October) is designed to run on touch screens in tablets, smartphones, all-in-one computers and maybe even new laptop screens. Click here to see a preview of *Windows 8* hand gestures.

As with all changes some people will love the new way to navigate around and others will hate it so just use what you like and leave the rest. And remember there are always more than one way to do something. Traditionalist will still like to keep their hands on the keyboard and for you here are some links to lists of some common keyboard shortcuts:

[Windows Keyboard Shortcuts](http://pctutor.com/pdf/Windows_Keyboard_Shortcuts.pdf)

[Mac OSX Keyboard Shortcuts](http://pctutor.com/pdf/Mac_Keyboard_Shortcuts.pdf)

[Mac OS X Shortcuts for when your computer freezes](http://pctutor.com/pdf/Mac_OS_X_Shortcuts_for_freezes.pdf)

## **Apple Software Update for iPhone, iPad and iPod touch**

*Apple* just released a software update for newer *iPhones*, *iPads* and *iPod touch*. To get the new update touch the *Settings* icon, then touch *General* on the left, then touch *Software Update*. Then Touch *Download and Install* and follow the onscreen instructions.

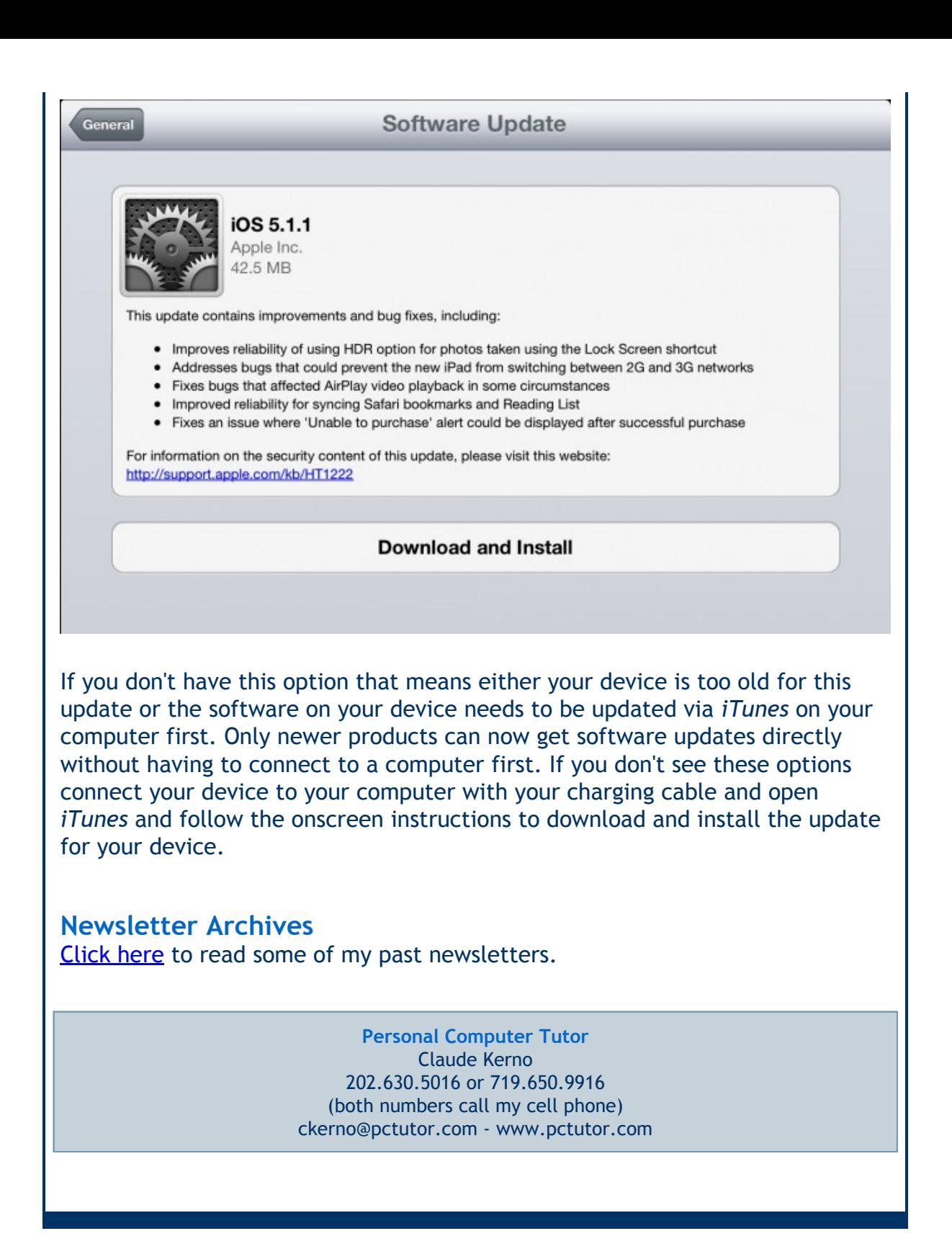

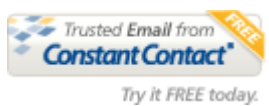